## POUR DÉ MARRÉR LÉS PC DÉ CÉTTÉ SALLÉ QUI FONCTIONNÉNT ÉN « DOUBLÉ BOOT » (avec deux systèmes d'exploitation)

⊕ À l'apparition d'un écran similaire à celui ci-dessous quelques secondes après le lancement de la machine, choisissez avec les flèches « Haut » et « Bas » El  $\mathbf{I}$  +

- o soit **Linux Mint**
- o soit **Windows XP**
- o soit **Windows 7**

Si vous ne faites rien, les PC fixes démarrent avec Windows XP et les PC portables démarrent avec Linux Mint.

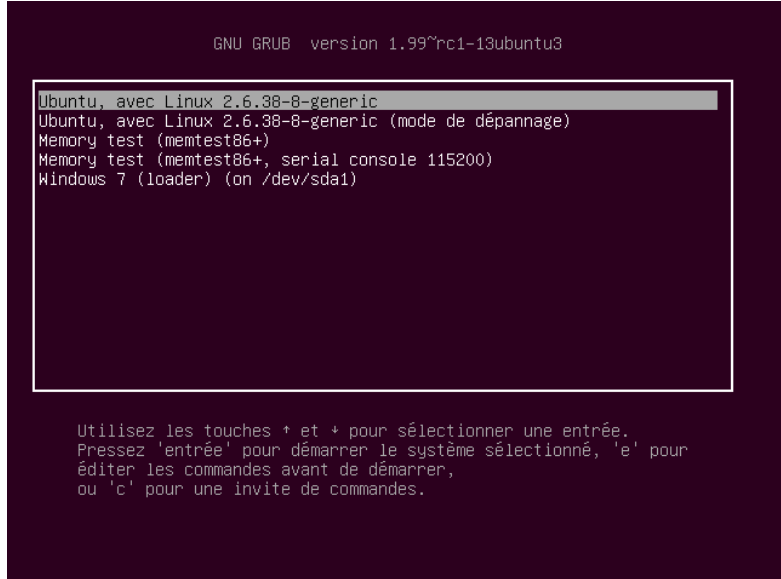

Si à un moment Linux Mint vous demande un mot de passe (par exemple pour sortir l'ordinateur de la veille), saisissez *nogent* dans le champ prévu.